## ① 소득금액증명 발급

 $- 1 -$ 

# 2022년 경기도 노동자 휴가비 지원사업 2022년 경기도 노동자 휴가비 지원사업<br>소 득 확 인 서 류 발 급 방 법 안 내<br>- 소 득 금 액 증 명 · 사 실 증 명 -22년 경기도 노동자 휴가비 지원사업<br>득 확 인 서 류 발 급 방 법 안 내<br>- 소 득 금 액 증 명 ·사 실 증 명 -

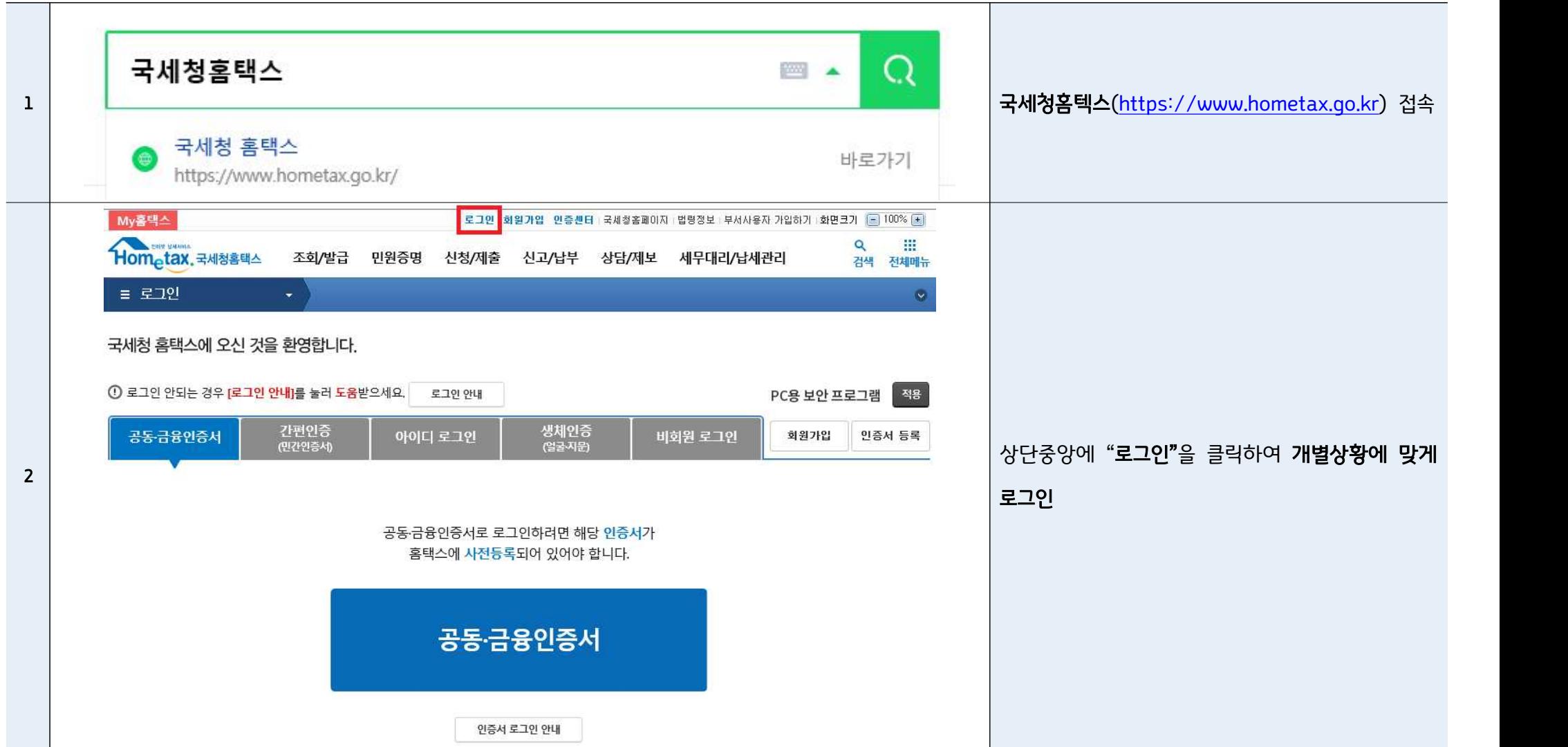

## 소득금액증명 발급 방법(PC접속) ★ 수득금 수 수득확인서류는 5.1.(일) 이후 발급해주시기 바랍니다. ★

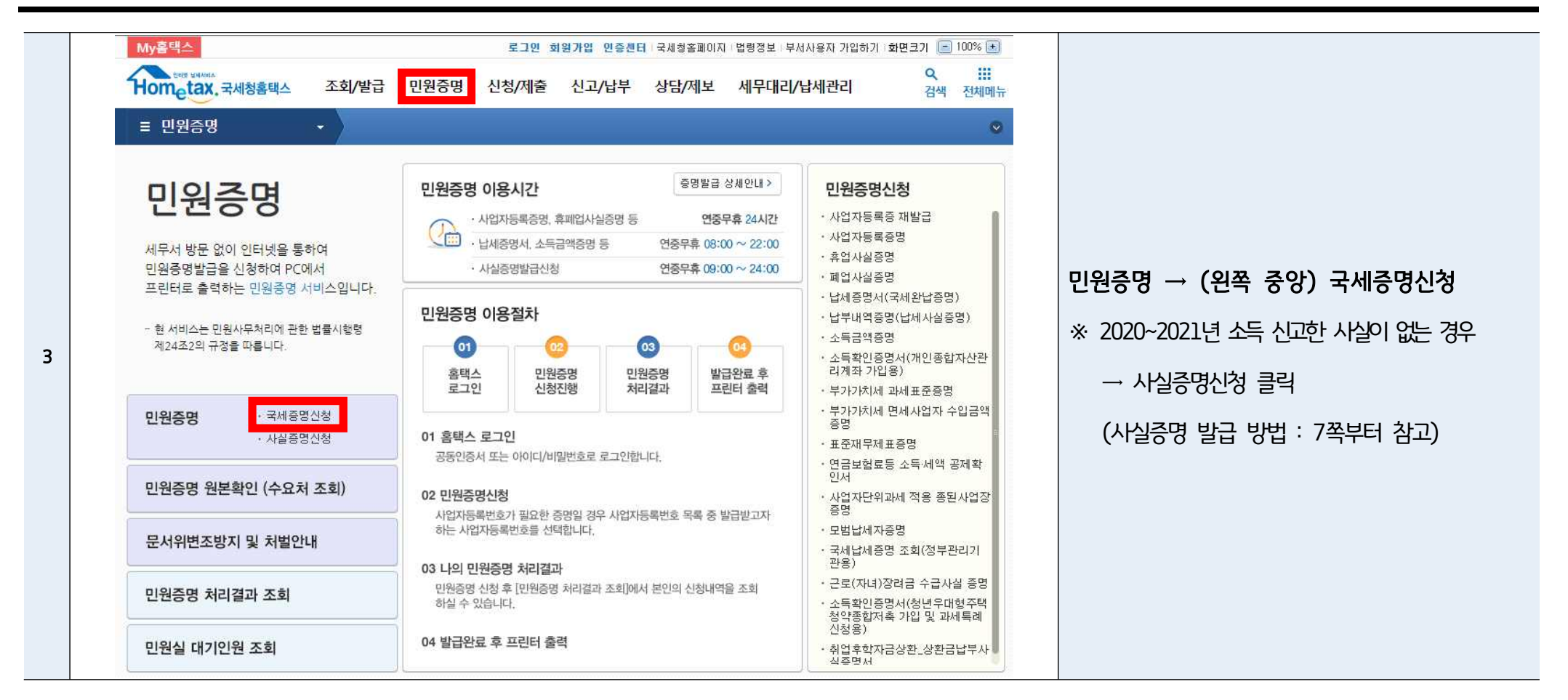

## 소득금액증명 발급 방법(PC접속) ★ 수득감인서류는 5.1.(일) 이후 발급해주시기 바랍니다. ★

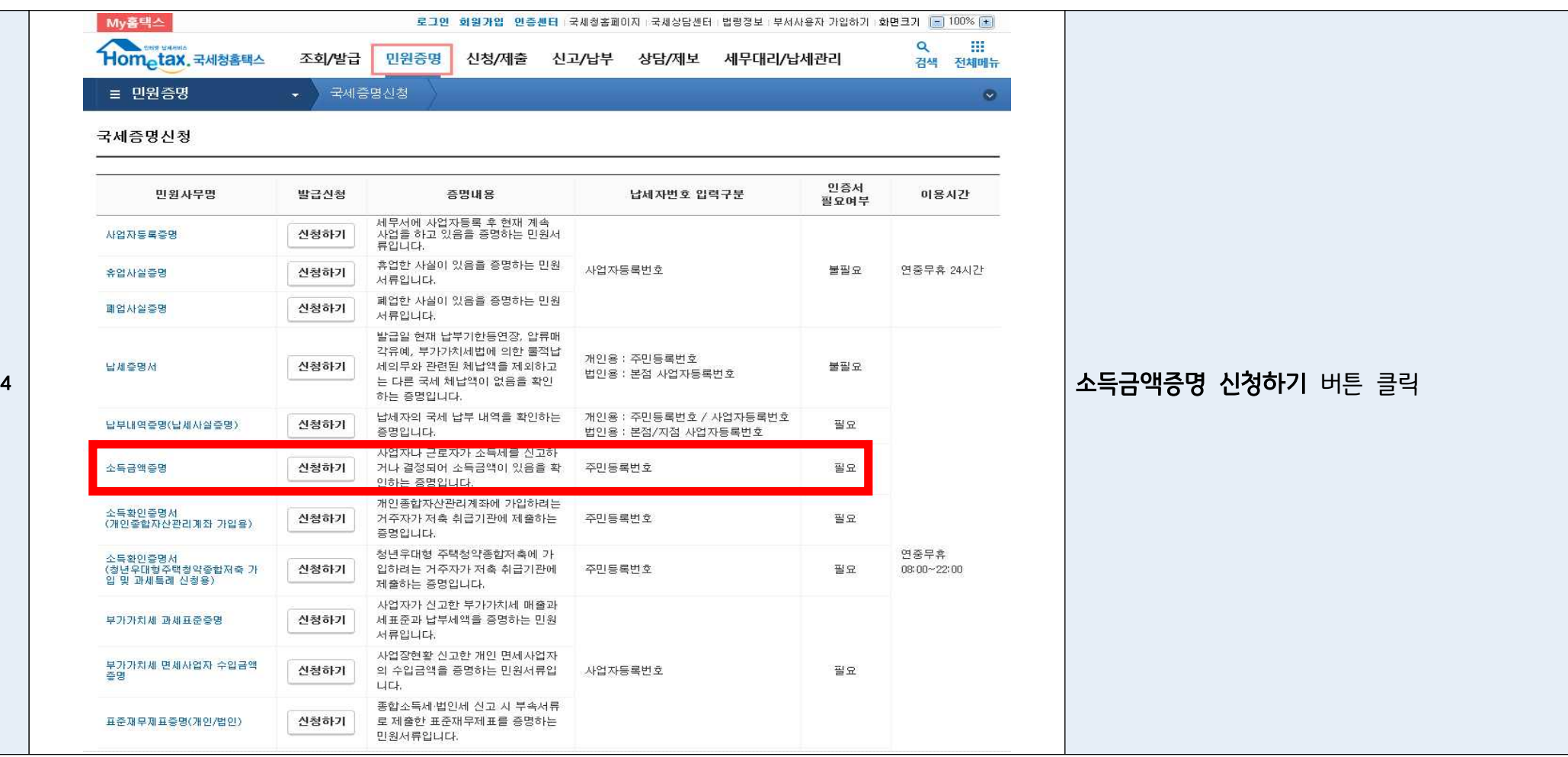

## 소득금액증명 발급 방법(PC접속) ★ 수득감인서류는 5.1.(일) 이후 발급해주시기 바랍니다. ★

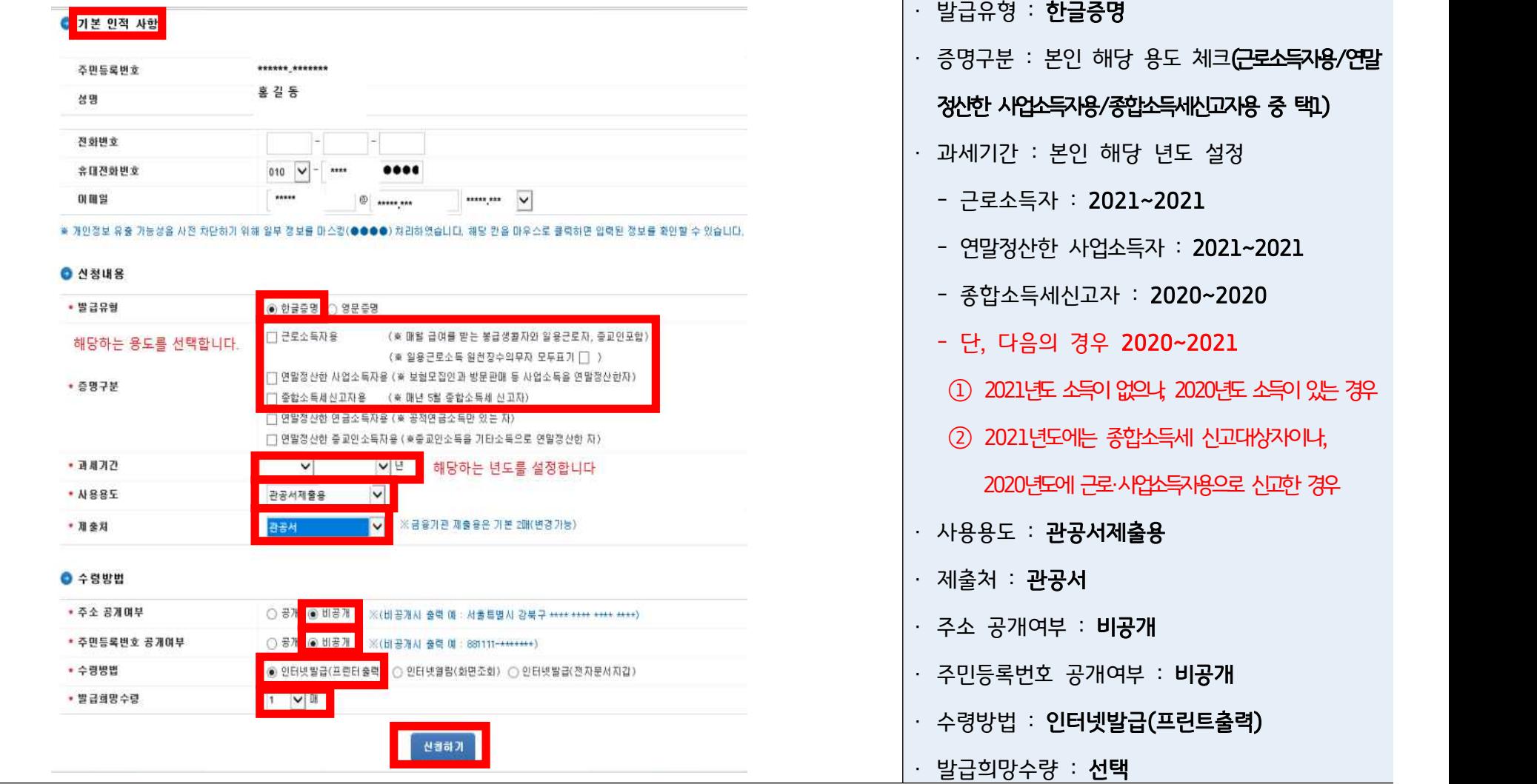

소득금액증명 발급 방법(PC접속) ★ 수득금 수 주 수득확인서류는 5.1.(일) 이후 발급해주시기 바랍니다. ★

|                                       |                                                                                                    | Hometax, 국세청홈택스                                  | 조회/발급                             | 민원증명<br>신청/제출 | 신고/납부                  |          | 상담/제보                             | Q<br>검색<br>전체메뉴 |                          |  |
|---------------------------------------|----------------------------------------------------------------------------------------------------|--------------------------------------------------|-----------------------------------|---------------|------------------------|----------|-----------------------------------|-----------------|--------------------------|--|
|                                       |                                                                                                    | 국제증명신청<br>■ 민원증명<br>$\bullet$                    |                                   |               |                        |          |                                   |                 |                          |  |
| 인터넷접수목록조회 인터넷으로 신청한 민원내역을 조회하는 화면입니다. |                                                                                                    |                                                  |                                   |               |                        |          |                                   |                 |                          |  |
|                                       | - 접수일자는 1주일 단위로 조회할 수 있습니다.<br>인터넷접수목록조회<br>민원처리결과조회                                                                                                    |                                                  |                                   |               |                        |          |                                   |                 |                          |  |
|                                       |                                                                                                    |                                                  |                                   |               |                        |          |                                   |                 |                          |  |
|                                       |                                                                                                    | ★ 접수일자 2022                                      | 圖 ~ 2022-<br>$\boxed{\mathbf{m}}$ | 민원사무명         |                        |          |                                   | 조회하기            | 인터넷접수목록조회 - 발급번호<br>클릭하여 |  |
| 6                                     | 총 1 건의 민원신청내역이 있습니다.<br>발급된 문서 인쇄                                                                                                    |                                                  |                                   |               |                        |          |                                   |                 |                          |  |
|                                       | 변호                                                                                                    | 민원접수번호                                           | 민원사무명                             | 접수방법 처리상태     | 접수일시                   | 발급<br>수량 | <mark>증명신청</mark><br>발급번호<br>IP주소 | 비고              |                          |  |
|                                       |                                                                                                    | $1***-2022-********$                             | 소득금액증명(근로소득)                      | 처리완료<br>인터넷   | 2022-05-02<br>10:20:50 | 1/1      | 확인<br>****_***_****_**            | 발급              |                          |  |
|                                       | $\mathbf{1}$<br>총1건(1/1)                                                                                                    |                                                  |                                   |               |                        |          |                                   |                 |                          |  |
|                                       | - 홈택스는 시각 장애인분들을 위해 민원증명을 음성으로 변환시켜주는 음성변환바코드 프로그램을 지원합니다. <mark>[음성변환바코드 이용 만내 바로가기]</mark><br>- 증명서를 열람 또는 출력하려면 〈발급번호〉를 클릭하시기 바랍니다.<br>– 세무서에서 확인하여 발급하는 증명(납세증명서(해외이주용), 사실증명, 거주자증명서 등)은 담당자처리가 완료되면 [민원처리결과조회]에서 출력할 수 있습니다.<br>– My홈택스와 조회기간이 다르므로 조회되는 건수가 다룰 수 있습니다. |                                                  |                                   |               |                        |          |                                   |                 |                          |  |
|                                       |                                                                                                    | 안내사항 더보기 +                                       |                                   |               |                        |          |                                   |                 |                          |  |
|                                       | [문서 저장 및 인쇄 방법 안내]                                                                                                    |                                                  |                                   |               |                        |          |                                   |                 |                          |  |
|                                       | 아래 세 가지 방법 중 택1                                                                                                    |                                                  |                                   |               |                        |          |                                   |                 |                          |  |
|                                       |                                                                                                    | ① 스캐너가 있을 경우, 출력된 종이문서를 PDF/JPG 파일로 스캔하여 저장 및 제출 |                                   |               |                        |          |                                   |                 |                          |  |
| 7                                     | ② 스캐너가 없을 경우, 인쇄 단계에서 프린터기 선택 : ALPDF 또는 Hancom PDF로 인쇄                                                                                                    |                                                  |                                   |               |                        |          |                                   |                 |                          |  |
|                                       | → PDF파일로 컴퓨터에 저장되므로, 해당 파일을 제출해주시면 됩니다.                                                                                                    |                                                  |                                   |               |                        |          |                                   |                 |                          |  |
|                                       | ③ 스캐너가 <b>없을</b> 경우, 휴대폰으로 출력된 종이문서를 <b>촬영하여 JPG/PDF파일로</b> 저장 및 제출                                                                                                    |                                                  |                                   |               |                        |          |                                   |                 |                          |  |

- → 정보 식별이 가능하도록 화질에 유의하여 촬영
- → 촬영 파일이 여러 장일 경우, 알집파일로 압축 및 저장하여 제출 바랍니다.

# ② 사실증명 발급

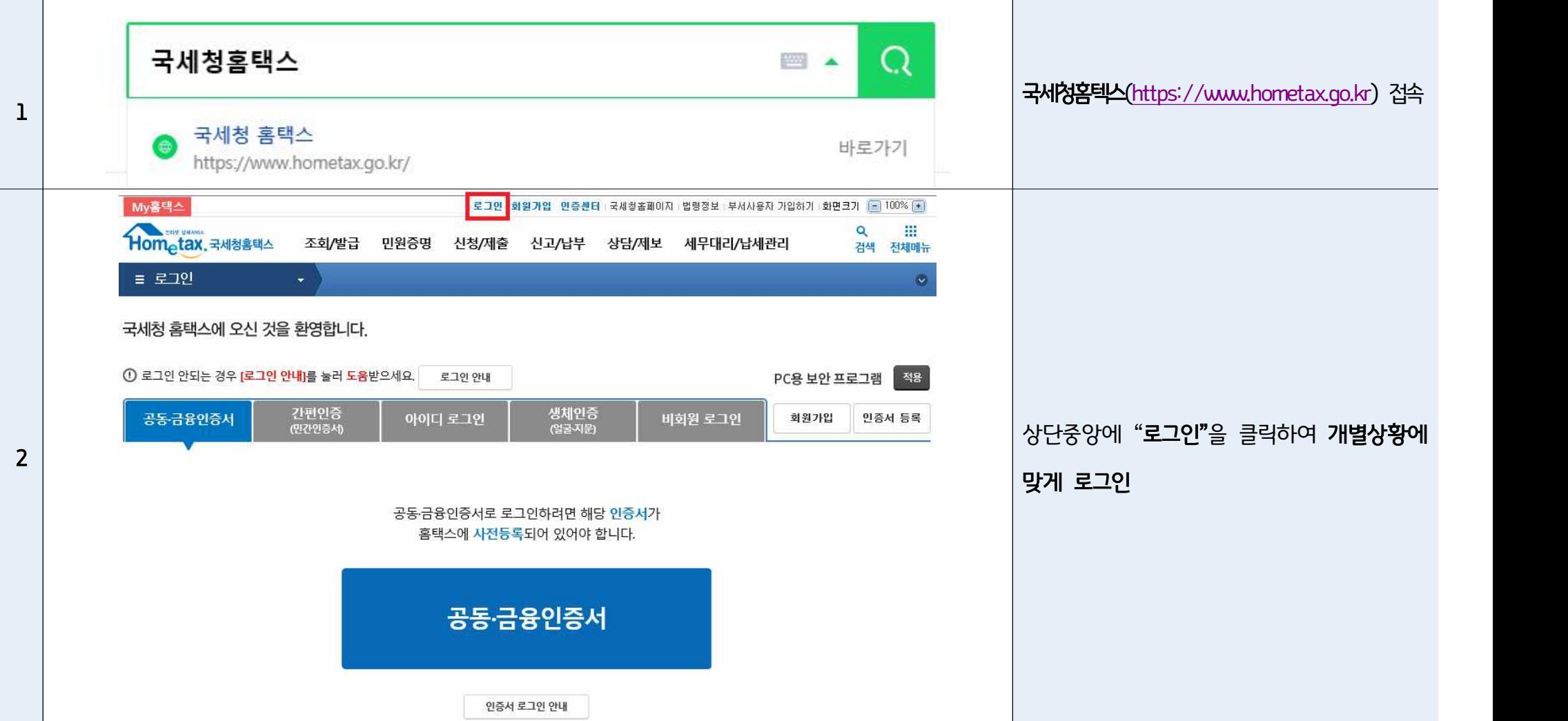

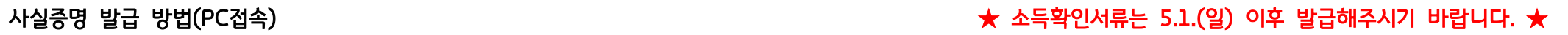

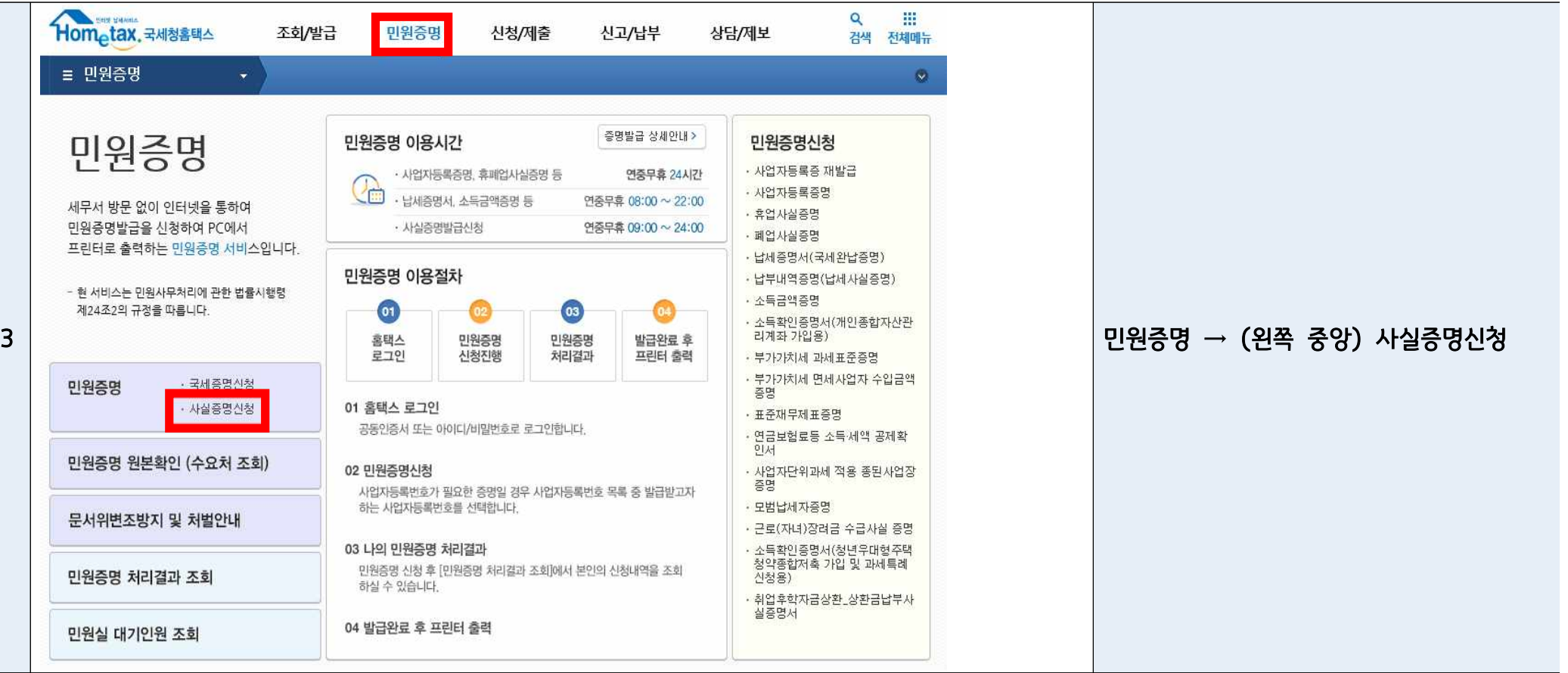

## 사실증명 발급 방법(PC접속) ★ 소득확인서류는 5.1.(일) 이후 발급해주시기 바랍니다. ★

Hometax, 국세청홈택스

- 사실증명 신청시간은 09:00 ~ 24:00 입니다.

**= 민원증명** 

사실증명신청

조회/발급

사실증명신청

민원증명

신청/제출

신고/납부

상담/제보

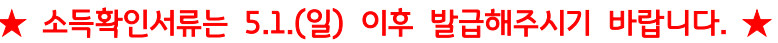

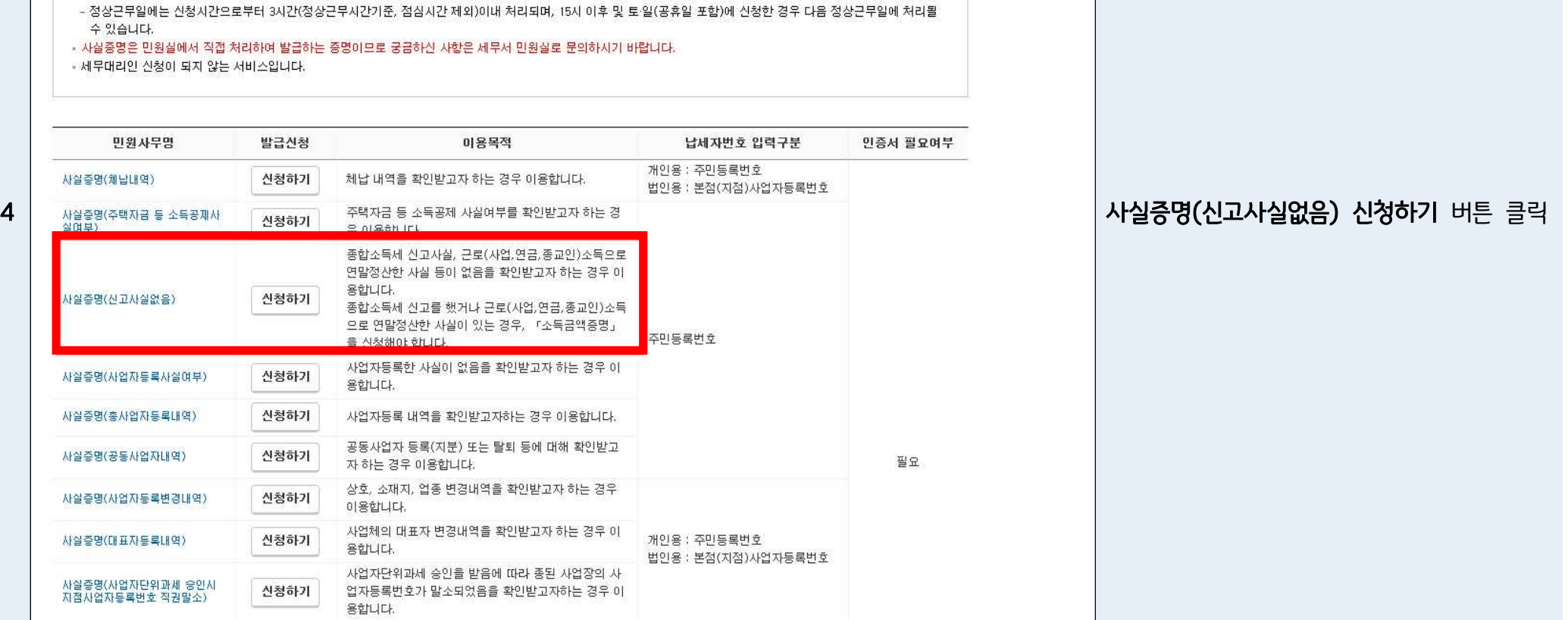

曲

 $\bullet$ 

검색 전체메뉴

 $\alpha$ 

 $- 10 -$ 

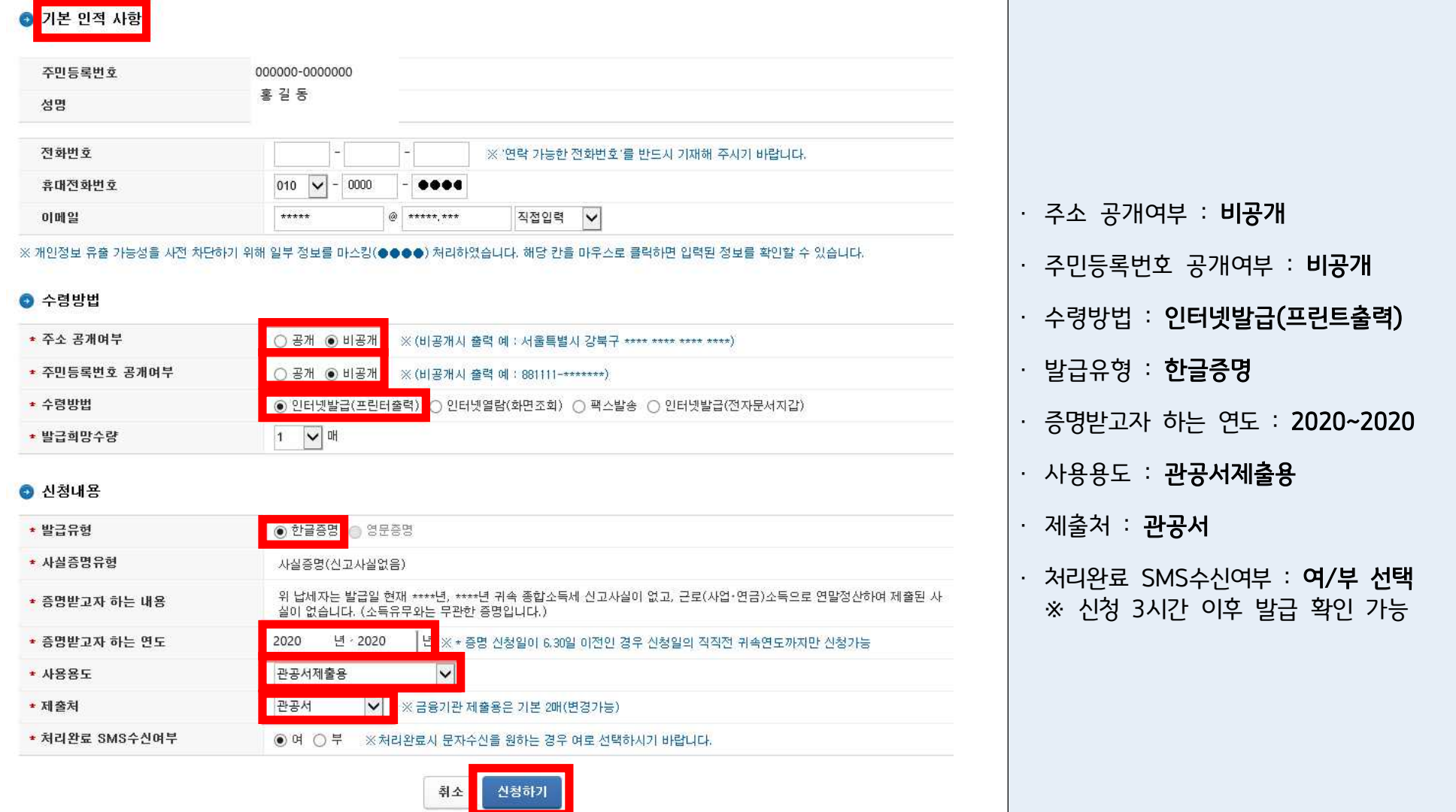

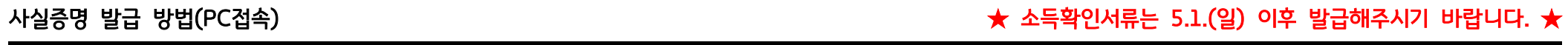

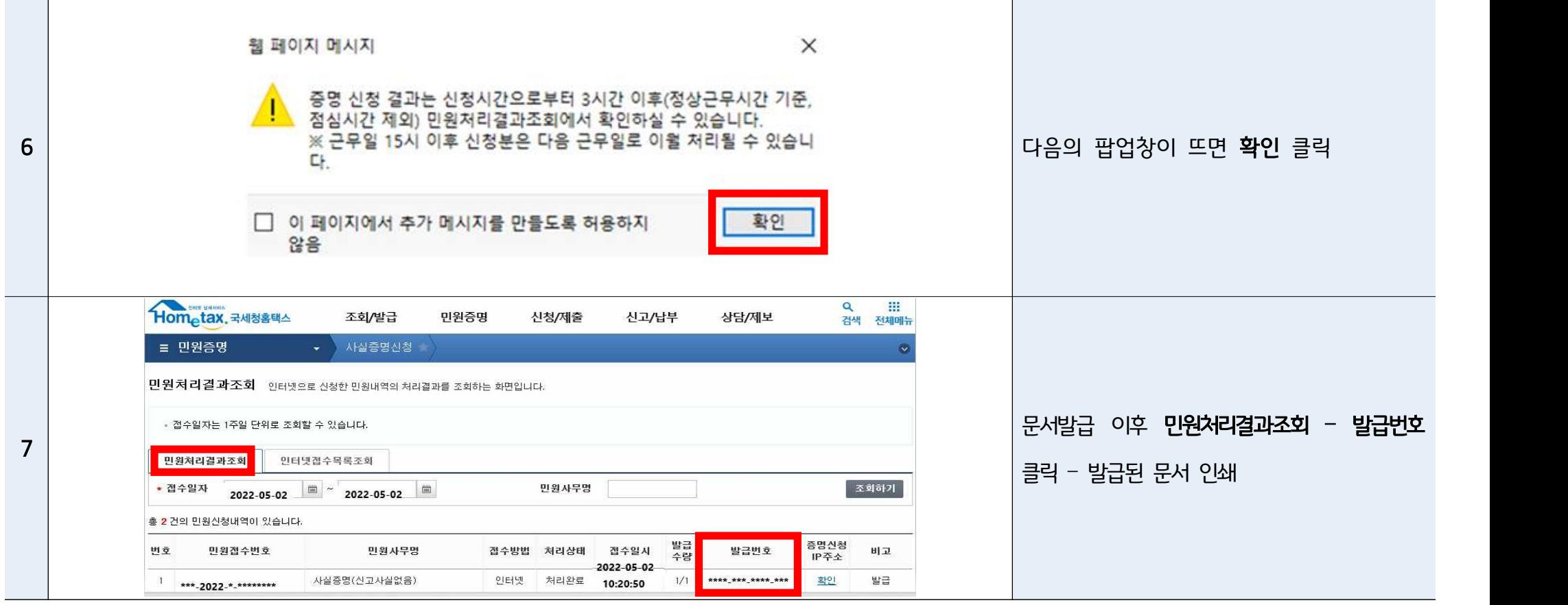

아래 세 가지 방법 중 택1

[문서 저장 및 인쇄 방법 안내]

7 ② 스캐너가 없을 경우, 인쇄 단계에서 프린터기 선택 : ALPDF 또는 Hancom PDF로 인쇄

③ 스캐너가 없을 경우, 휴대폰으로 출력된 종이문서를 촬영하여 JPG/PDF파일로 저장 및 제출

① 스캐너가 있을 경우, 출력된 종이문서를 PDF/JPG 파일로 스캔하여 저장 및 제출

→ 촬영 파일이 여러 장일 경우, 알집파일로 압축 및 저장하여 제출 바랍니다.

→ PDF파일로 컴퓨터에 저장되므로, 해당 파일을 제출해주시면 됩니다.

→ 정보 식별이 가능하도록 화질에 유의하여 촬영